## **Utilisation d'Enregistreur vocal**

L'enregistreur vocal est une application pour enregistrer des conférences, des conversations et d'autres sons (avant, cette application s'appelait Magnétophone). Appuyez sur le gros bouton **Enregistrer** (1), puis ajoutez des marqueurs (3) pour identifier les moments clés au cours de l'enregistrement ou de la lecture (2). Ensuite, vous pouvez découper (5), renommer (7) ou partager vos enregistrements (4), qui sont enregistrés dans **Documents** > **Enregistrements de sons**. Sélectionnez l'icône de corbeille (6) pour supprimer l'enregistrement, ou les trois points (8) pour plus d'options.

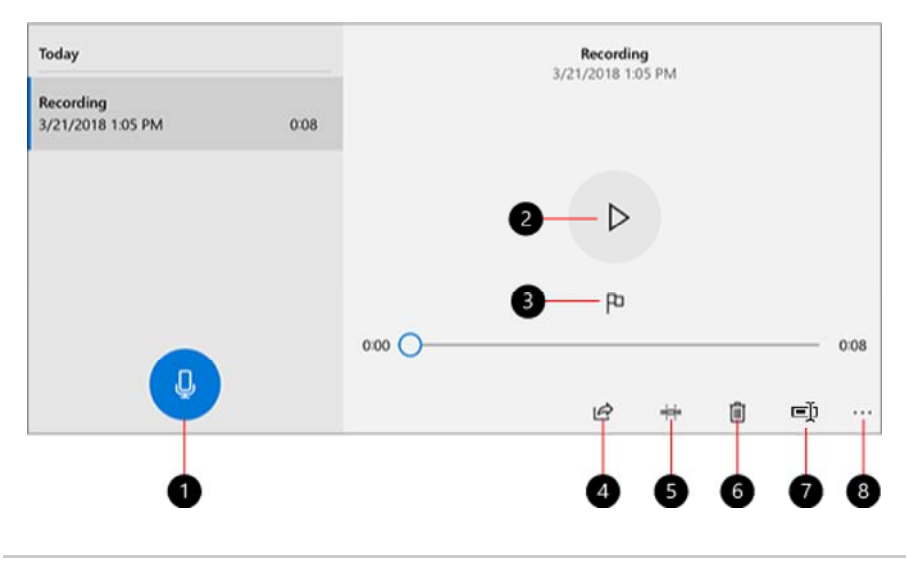

Dernière mise à jour : 11 oct. 2018

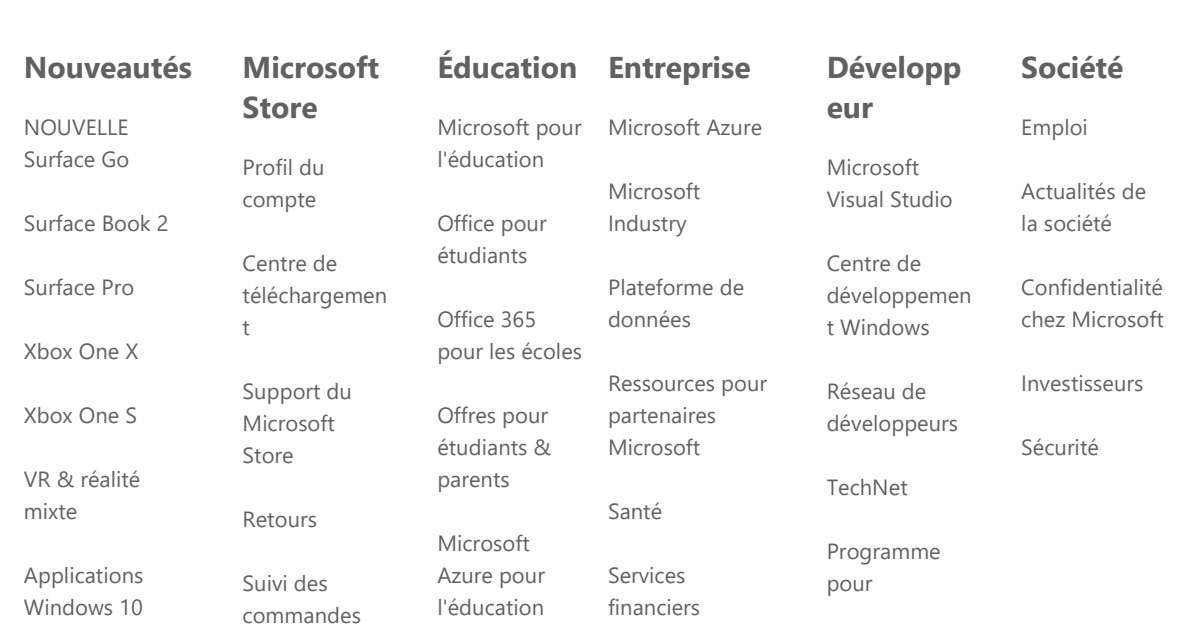

Applications Office

Recycler

Garanties commerciales développeur Microsoft

Channel 9

Centre des développeurs Office

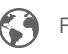

## Français (France)

Sécurité et écologie © Microsoft 2019

Nous contacter Conditions d'utilisation Confidentialité et cookies Marques commerciales